# **Wikiprint Book**

**Title: Przewodnik użytkownika > Obsługa dokumentów typu …**

**Subject: eDokumenty - elektroniczny system obiegu dokumentów, workflow i CRM - UserGuide/Others/DelegationsAndPrepayments**

**Version: 24**

**Date: 04/19/25 03:07:01**

# **Table of Contents**

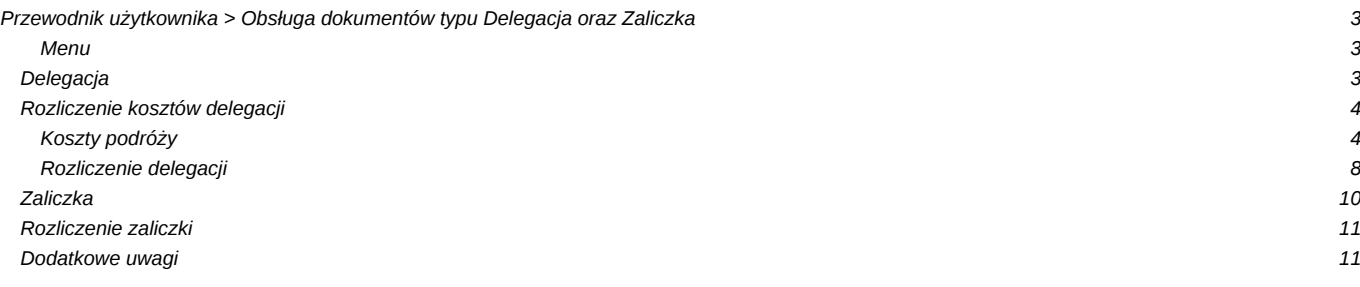

# **[Przewodnik użytkownika](https://support.edokumenty.eu/trac/wiki/UserGuide) > Obsługa dokumentów typu Delegacja oraz Zaliczka**

#### **Menu**

- 1. [Delegacja](https://support.edokumenty.eu/trac/wiki/UserGuide/Others/DelegationsAndPrepayments#delegacja)
- 2. [Koszty podróży](https://support.edokumenty.eu/trac/wiki/UserGuide/Others/DelegationsAndPrepayments#koszty_podrozy)
- 3. [Rozliczenie kosztów delegacji](https://support.edokumenty.eu/trac/wiki/UserGuide/Others/DelegationsAndPrepayments#rozliczenie_delegacji)
	- 3.1 [Koszty podróży](https://support.edokumenty.eu/trac/wiki/UserGuide/Others/DelegationsAndPrepayments#koszty_podrozy)
	- 3.2 [Rozliczenie delegacji](https://support.edokumenty.eu/trac/wiki/UserGuide/Others/DelegationsAndPrepayments#rozliczenie)
- 4. [Zaliczka](https://support.edokumenty.eu/trac/wiki/UserGuide/Others/DelegationsAndPrepayments#zaliczka)
- 5. [Rozliczenie zaliczki](https://support.edokumenty.eu/trac/wiki/UserGuide/Others/DelegationsAndPrepayments#rozliczenie_zaliczki)
- 6. [Uwagi dodatkowe](https://support.edokumenty.eu/trac/wiki/UserGuide/Others/DelegationsAndPrepayments#dodatkowe_uwagi)

System eDokumenty od wersji numer 3.8.31-beta obsługuje dokumenty typu Delegacja oraz Zaliczka. Proces ten jest obsługiwany przez procedurę *DELEGACJA KRAJOWA*, która dzieli się na kilka etapów:

- wypełnienie wniosku,
- oszacowanie wniosku i rejestracja kosztów,
- akceptacja kierownika,
- akceptacja szefa,
- rozliczenie delegacji.

## **Delegacja**

Pierwszym krokiem w procesie jest wypełnienie wniosku delegacji. Formularz delegacji składa się z podstawowych pól jak pokazano na rysunku poniżej:

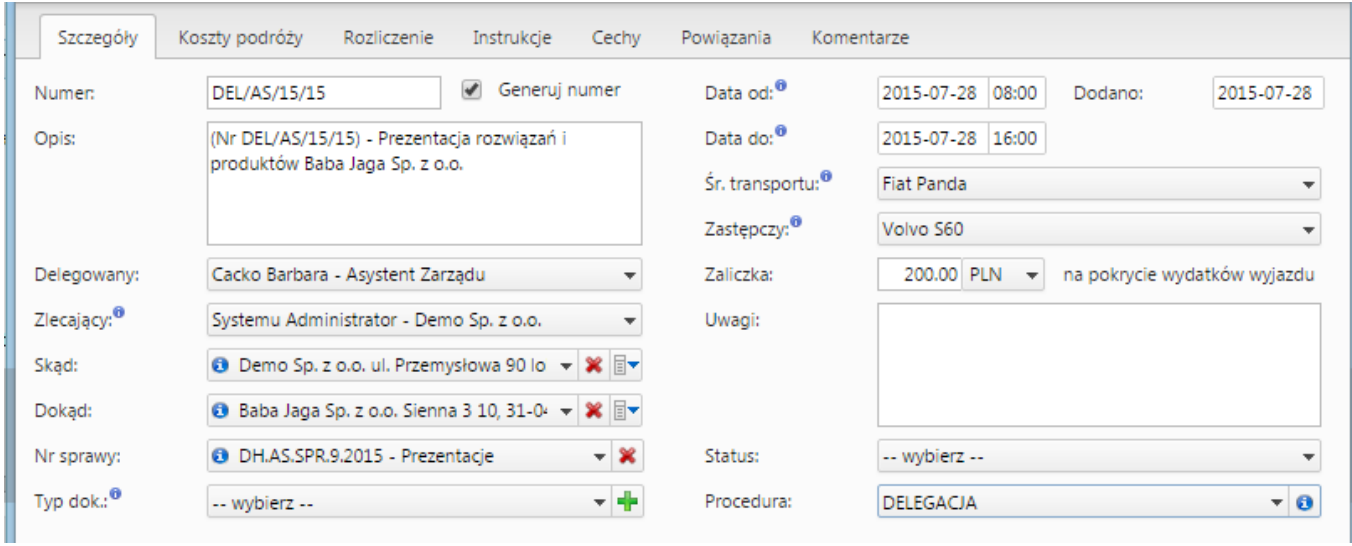

(*Delegacja*)

Po wypełnieniu formularzu oraz zapisaniu pojawiają się dodatkowe zakładki:

- Koszty podróży
- Rozliczenie

W tym momencie możemy zakończyć pierwszy etap procedury - *Wypełnienie wniosku*klikając zaakceptuj.

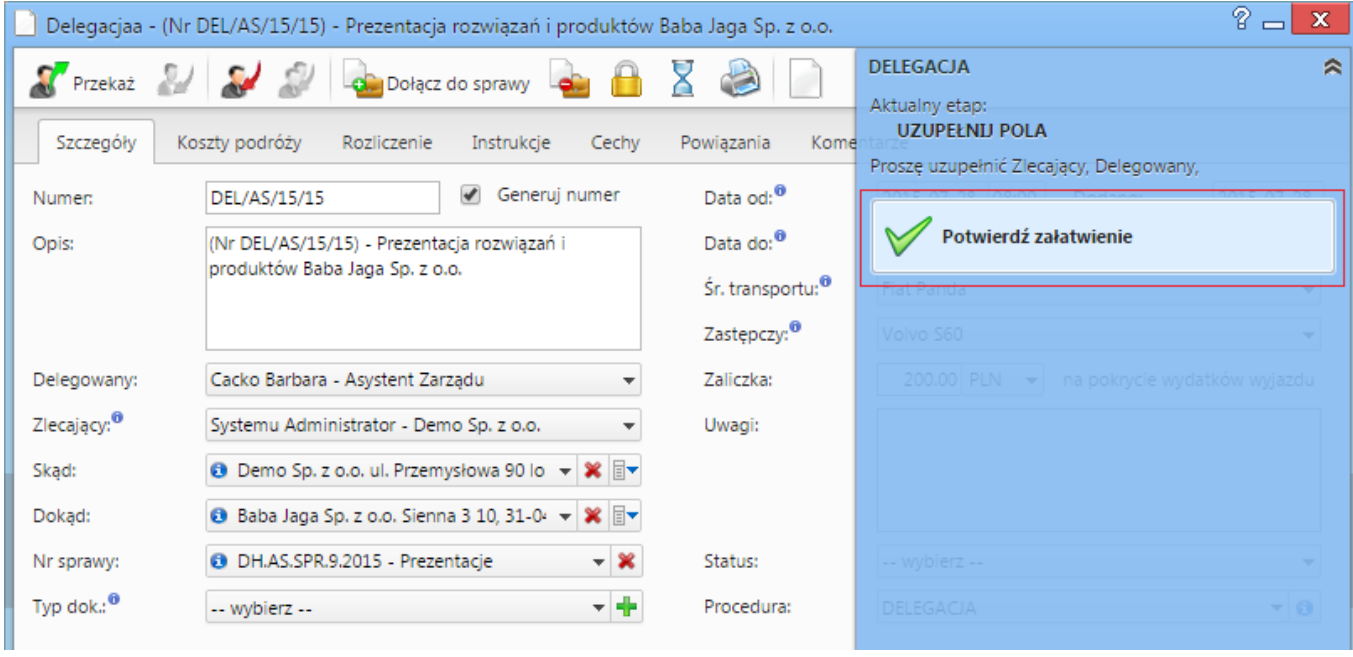

(*Akceptacja wypełnionego wniosku*)

Po zaakceptowaniu wypełnienia wniosku pojawia się informacja, iż etap ten jest zakończony:

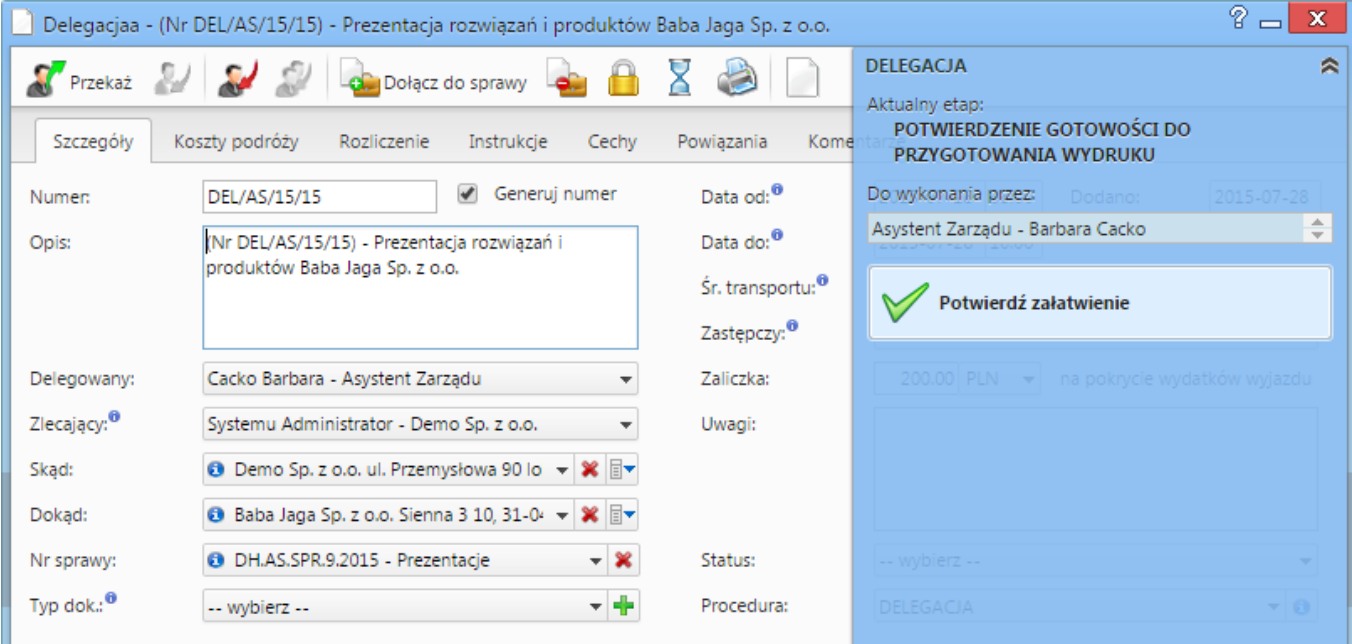

#### (*Wypełniony wniosek*)

Wniosek przechodzi do następnego etapu, jakim jest oszacowanie wniosku i rejestracja kosztów.

## *Przejdź do [menu](https://support.edokumenty.eu/trac/wiki/UserGuide/Others/DelegationsAndPrepayments#tytul)*

## **Rozliczenie kosztów delegacji**

Istotnym etapem tego procesu jest rozliczenie kosztów delegacji. Następuje on po zaakceptowaniu dokumentu przez kolejnych przełożonych oraz inne osoby odpowiedzialne. Operacje te wykonujemy w ramach zakładek *Koszty podróży* oraz *Rozliczenie*.

#### **Koszty podróży**

W zakładce Koszty podróży możemy zarejestrować wszystkie odbyte podróże w ramach danej delegacji oraz wpisać koszty tych podróży, które posłużą do rozliczenia delegacji:

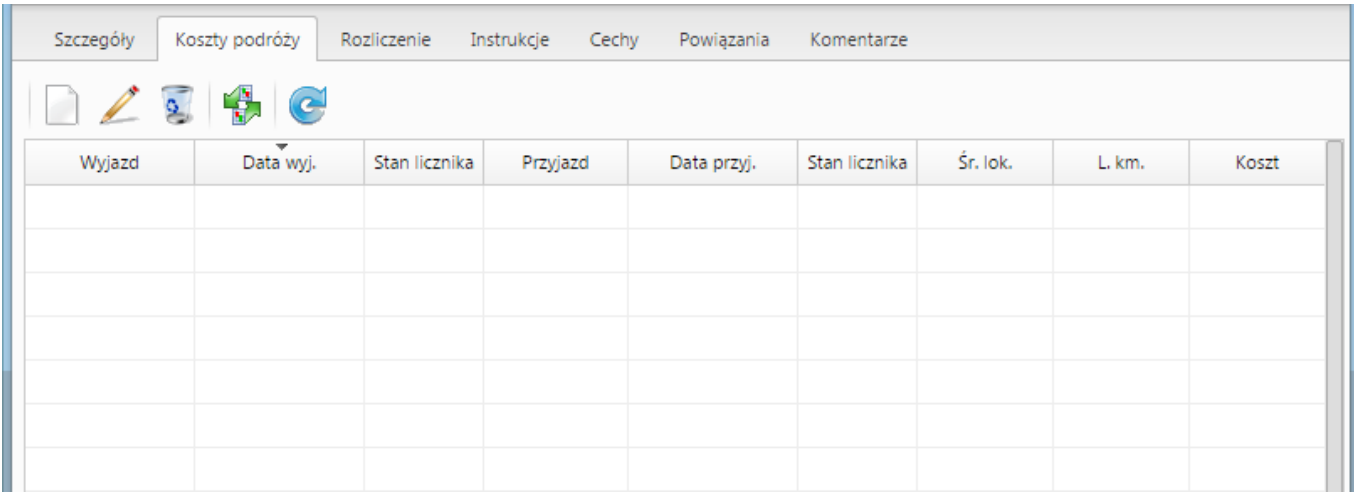

#### (*Koszt podróży*)

Po zarejestrowaniu kosztu na zakładce Rozliczenie zaktualizuje się wartość w polu Koszty podróży (jeśli nie zrobi się to automatycznie należy użyć przycisku Odśwież listę z paska przycisków).

Oprócz ręcznego dodawania kosztów podróży możemy również wygenerować podstawowe koszty związane z delegacją takie jak wyjazd na delegację i przyjazd z delegacji. Służy do tego ikona po kliknięciu której otrzymujemy komunikat zatwierdzający generowanie:

| Szczegóły | Koszty podróży<br>Œ | Rozliczenie   | Instrukcje<br>Cechy | Powiązania        | Komentarze                                                                                                    |          |             |       |
|-----------|---------------------|---------------|---------------------|-------------------|----------------------------------------------------------------------------------------------------|----------|-------------|-------|
| Wyjazd    | Data wyj.           | Stan licznika | Przyjazd            | Data przyj.       | Stan licznika                                                                                                    | Śr. lok. | L. km.      | Koszt |
|           |                     |               |                     |                   |                                                                                                    |          |             |       |
|           |                     |               |                     | eDokumenty 4.8.38 | Wybrana akcja utworzy koszt podróży dla wyjazdu<br>na delegację oraz przyjazdu z delegacji<br>uwzględniając dane podane na karcie Ogólne.<br>Czy na pewno chcesz wygenerować te koszty?<br>Tak | Anuluj   | $\mathbf x$ |       |

(*Potwierdzenie generowanie podstawowych kosztów podróży*)

Zatwierdzenie skutkuje wygenerowaniem kosztów jak pokazano na poniższym zrzucie:

| Koszty podróży<br>Szczegóły<br>Rozliczenie<br>Instrukcje<br>Cechy<br>Powiązania<br>Komentarze |                                       |               |          |                  |               |            |        |                     |  |  |  |
|-----------------------------------------------------------------------------------------------|---------------------------------------|---------------|----------|------------------|---------------|------------|--------|---------------------|--|--|--|
| $\frac{1}{2}$<br>$\bigoplus$ $\bigodot$<br>a                                                  |                                       |               |          |                  |               |            |        |                     |  |  |  |
| Wyjazd                                                                                        | $\overline{\phantom{a}}$<br>Data wyj. | Stan licznika | Przyjazd | Data przyj.      | Stan licznika | Śr. lok.   | L. km. | Koszt               |  |  |  |
| Zabrze                                                                                        | 2015-07-28 08:00                      |               | Kraków   | 2015-07-28 09:00 |               | Fiat Panda |        | 0.00 z <sub>t</sub> |  |  |  |
| Kraków                                                                                        | 2015-07-28 15:00                      |               | Zabrze   | 2015-07-28 16:00 |               | Fiat Panda |        | 0.00 z <sub>k</sub> |  |  |  |
|                                                                                               |                                       |               |          |                  |               |            |        |                     |  |  |  |
|                                                                                               |                                       |               |          |                  |               |            |        |                     |  |  |  |
|                                                                                               |                                       |               |          |                  |               |            |        |                     |  |  |  |
|                                                                                               |                                       |               |          |                  |               |            |        |                     |  |  |  |
|                                                                                               |                                       |               |          |                  |               |            |        |                     |  |  |  |

(*Podstawowe koszty*)

W przypadku jeśli wybrany zasób będzie posiadał wypełnione pole "Stawka podstawowa" oraz adres klienta umieszczony w polu "Dokąd" będzie posiadał wypełnione pole "Odległość" system automatycznie obliczy wartość tej podróży. W przeciwnym przypadku należy ręcznie wprowadzić dane podróży, co pokazuje poniższy rysunek:

| P)<br>$\mathbb X$<br>Delegacjaa - (Nr DEL/AS/15/15) - Prezentacja rozwiązań i produktów Baba Jaga Sp. z o.o.                                                                                                    |                                                                                                    |                              |                     |                                      |                                     |                                   |        |                     |  |  |  |  |
|----------------------------------------------------------------------------------------------------|----------------------------------------------------------------------------------------------------|------------------------------|---------------------|--------------------------------------|-------------------------------------|-----------------------------------|--------|---------------------|--|--|--|--|
| Przekaż <b>Martin Santa Santa Santa Santa Santa Santa Santa Santa Santa Santa Santa Santa Santa Santa Santa Santa Santa Santa Santa Santa Santa Santa Santa Santa Santa Santa Santa Santa Santa Santa Santa Santa Santa Santa Sa</b> |                                                                                                    | Dołącz do sprawy             |                     |                                      |                                     | <b>DELEGACJA</b>                  |        | ₩                   |  |  |  |  |
| Szczegóły                                                                                                    | Koszty podróży                                                                                                    | Rozliczenie                  | Instrukcje<br>Cechy | Powiązania                           | Komentarze                          |                                   |        |                     |  |  |  |  |
|                                                                                                    | $\bullet$                                                                                                    |                              |                     |                                      |                                     |                                   |        |                     |  |  |  |  |
| Wyjazd                                                                                                    | Data wyj.                                                                                                    | Stan licznika                | Przyjazd            | Data przyj.                          | Stan licznika                       | Śr. lok.                          | L. km. | Koszt               |  |  |  |  |
| Zabrze                                                                                                    | 2015-07-28 08:00                                                                                                    |                              | Kraków              | 2015-07-28 09:00                     |                                     | Fiat Panda<br>0.00 z <sub>t</sub> |        |                     |  |  |  |  |
| Kraków                                                                                                    | 2015-07-28 15:00                                                                                                    |                              | Zabrze              | Fiat Panda<br>2015-07-28 16:00       |                                     |                                   |        | 0.00 z <sub>t</sub> |  |  |  |  |
|                                                                                                    |                                                                                                    | Koszt podróży                |                     |                                      |                                     | $\mathbf x$<br>$=$                |        |                     |  |  |  |  |
|                                                                                                    |                                                                                                    | Wyjazd: <sup>0</sup>         | Zabrze              |                                      |                                     |                                   |        |                     |  |  |  |  |
|                                                                                                    |                                                                                                    | Data wyjazdu: <sup>0</sup>   | 2015-07-28 08:00    |                                      | Stan licznika: 0                    |                                   |        |                     |  |  |  |  |
|                                                                                                    |                                                                                                    | Przyjazd:                    | Kraków              |                                      |                                     |                                   |        |                     |  |  |  |  |
|                                                                                                    |                                                                                                    | Data przyjazdu: <sup>0</sup> |                     | Stan licznika: 0<br>2015-07-28 09:00 |                                     |                                   |        |                     |  |  |  |  |
|                                                                                                    |                                                                                                    | Śr. transportu: <sup>0</sup> | Fiat Panda          | ▼                                    |                                     |                                   |        |                     |  |  |  |  |
|                                                                                                    |                                                                                                    | Liczba km.: 0                |                     | 103<br>Koszt:                        | 180 PLN<br>$\overline{\phantom{a}}$ |                                   |        |                     |  |  |  |  |
|                                                                                                    |                                                                                                    | Opis: <sup>0</sup>           | Wyjazd na delegację |                                      |                                     |                                   |        |                     |  |  |  |  |
|                                                                                                    |                                                                                                    |                              |                     |                                      |                                     |                                   |        |                     |  |  |  |  |
|                                                                                                    |                                                                                                    |                              |                     |                                      | Zapisz                              | Zamknij                           |        |                     |  |  |  |  |
|                                                                                                    |                                                                                                    |                              |                     |                                      |                                     |                                   |        |                     |  |  |  |  |
|                                                                                                    |                                                                                                    |                              |                     |                                      |                                     |                                   |        |                     |  |  |  |  |
|                                                                                                    | ×<br>$14.41-18$ $\triangleright$ $\triangleright$ 1<br>$18$ $\frac{1}{2}$<br>$\mathbb{B}$<br>Q<br>$\left  \Sigma \right $ |                              |                     |                                      |                                     |                                   |        |                     |  |  |  |  |
|                                                                                                    |                                                                                                    |                              |                     |                                      |                                     |                                   |        |                     |  |  |  |  |
|                                                                                                    |                                                                                                    |                              |                     |                                      |                                     | Zapisz                            | OK     | Zamknij             |  |  |  |  |

(*Uzupełnianie kosztów podróży*)

Po uzupełnieniu danych widoczne jest wyliczenie kosztów podróży:

| Ogólne |        |                         | Koszty podróży Rozliczenie Instrukcje Powiązania Komentarze Kopie Historia |                              |          |        |           |  |  |  |  |  |
|--------|--------|-------------------------|----------------------------------------------------------------------------|------------------------------|----------|--------|-----------|--|--|--|--|--|
|        | 12256c |                         |                                                                            |                              |          |        |           |  |  |  |  |  |
|        | Wyjazd | = Data vvyj.            | Przyjazd                                                                   | Data przyj.                  | Śr. lok. | L. km. | Koszt     |  |  |  |  |  |
| Zabrze |        | 2012-06-04 08:46 Kraków |                                                                            | 2012-06-04 09:46 Fiat Ducato |          | 103    | 180.00 zł |  |  |  |  |  |
| Kraków |        | 2012-06-04 15:00 Zabrze |                                                                            | 2012-06-04 16:00 Fiat Ducato |          | 103    | 0.00 zt   |  |  |  |  |  |
|        |        |                         |                                                                            |                              |          |        |           |  |  |  |  |  |
|        |        |                         |                                                                            |                              |          |        |           |  |  |  |  |  |
|        |        |                         |                                                                            |                              |          |        |           |  |  |  |  |  |
|        |        |                         |                                                                            |                              |          |        |           |  |  |  |  |  |
|        |        |                         |                                                                            |                              |          |        |           |  |  |  |  |  |
|        |        |                         |                                                                            |                              |          |        |           |  |  |  |  |  |
|        |        |                         |                                                                            |                              |          |        |           |  |  |  |  |  |
|        |        |                         |                                                                            |                              |          |        |           |  |  |  |  |  |
|        |        |                         |                                                                            |                              |          |        |           |  |  |  |  |  |
|        |        |                         |                                                                            |                              |          |        |           |  |  |  |  |  |
|        |        |                         |                                                                            |                              |          |        |           |  |  |  |  |  |
|        |        |                         |                                                                            |                              |          |        |           |  |  |  |  |  |
|        |        |                         |                                                                            |                              |          |        |           |  |  |  |  |  |
|        |        |                         |                                                                            |                              |          |        |           |  |  |  |  |  |
|        |        |                         |                                                                            |                              |          |        |           |  |  |  |  |  |
|        |        |                         |                                                                            |                              |          |        | 180.00 zł |  |  |  |  |  |

(*Uzupełnione koszty podróży*)

Podczas wypełniania delegacji kluczowym pytaniem, który zadaje sobie każdy użytkownik, to jest ilość kilometrów od miejsca wyjazdu do celu podróży. System eDokumenty pozwala w prosty sposób sprawdzić liczbę km w kilku prostych krokach.

Na początku będąc w karcie delegacji w zakładce *Ogólne* przechodzimy do pola *Dokąd*. Zauważymy, że obok wybranego kontrahenta znajduje się niebieska ikona z literką *i*.

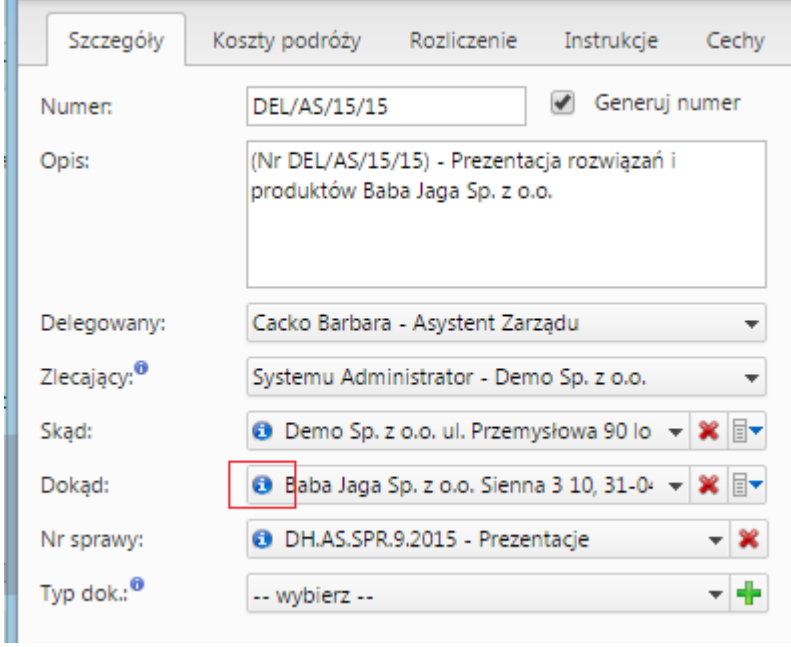

(*Otwieranie karty klienta z poziomu karty delegacji*)

Klikając w tę ikonę uruchamia się karta kontrahenta, na której w karcie *Ogólne* jest link **Pokaż trasę**.

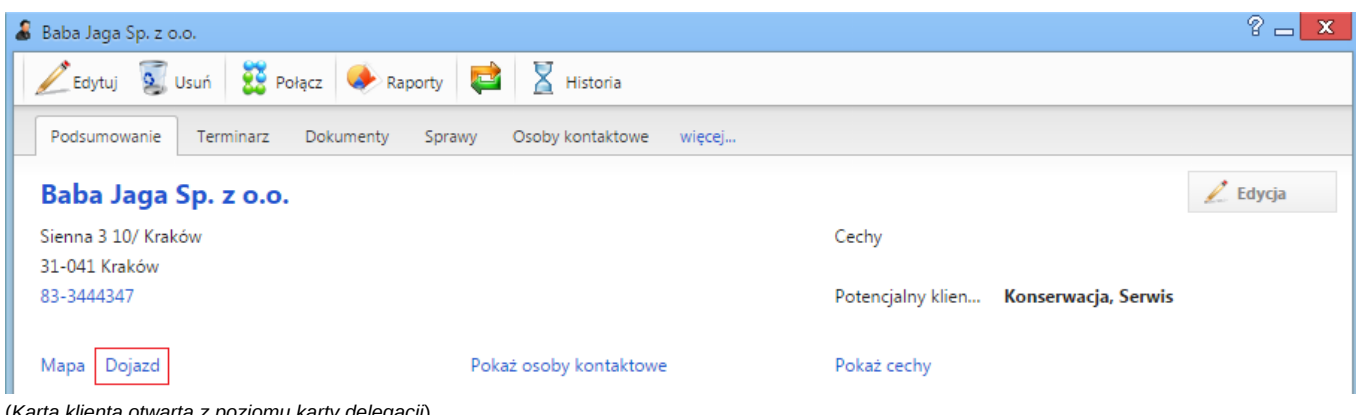

(*Karta klienta otwarta z poziomu karty delegacji*)

Kliknięcie w ten przycisk powoduje otwarcie strony [Google Maps,](https://support.edokumenty.eu/trac/wiki/UserGuide/Others/DelegationsAndPrepayments#http://maps.google.com) na której zobaczymy wytyczoną trasę, oraz dane trasy, jak:

- ilość km,
- przewidywany czas podróży.

Te dane mogą być pomocne w uzupełnieniu delegacji.

|       |    |               |            |                                                   |   |  |             |                |                |    | $\leftarrow \rightarrow \mathbb{C}$   A https://www.google.pl/maps/dir/Przemysłowa+90,+41-902+Byto |            |        |
|-------|----|---------------|------------|---------------------------------------------------|---|--|-------------|----------------|----------------|----|----------------------------------------------------------------------------------------------------|------------|--------|
|       |    |               |            |                                                   |   |  |             |                | Stare          |    |                                                                                                    | Olesno     |        |
|       | Ξ. |               | Y) A       |                                                   | 專 |  | $0 - 0 = 0$ |                |                | ×  | Q                                                                                                  | Hilli      |        |
| zelin |    |               |            | Przemysłowa 90, 41-902 Bytom                      |   |  |             |                |                | Ť↓ |                                                                                                    |            |        |
|       |    |               |            | Sienna 3, 31-041 Kraków                           |   |  |             |                |                |    | 46                                                                                                 | Dobrodzień |        |
|       |    |               |            | Wyruszam teraz -                                  |   |  |             |                |                | 雪  | iejów                                                                                              |            | Lu     |
| ce-   |    |               |            |                                                   |   |  |             |                |                |    |                                                                                                    | Zawadzkie  |        |
|       |    | de przez A4   |            | 1 godz. 12 min bez korków · Pokaż natężenie ruchu |   |  |             | 1 godz. 25 min | 96,0 km        |    | Strzelce                                                                                           |            |        |
| Otn   |    |               |            | ▲ Ta trasa obejmuje odcinki płatne.               |   |  |             |                |                |    | )polskie                                                                                           |            |        |
|       |    | Szczegóły     |            |                                                   |   |  |             |                |                |    |                                                                                                    |            | Pyskov |
|       |    | przez S1 i A4 |            |                                                   |   |  |             |                | 1 godz. 34 min |    |                                                                                                    | E40        | Prze   |
|       |    |               | Głuchołazy |                                                   |   |  |             |                |                |    |                                                                                                    |            | Gli    |

(*Strona [Google Maps](https://support.edokumenty.eu/trac/wiki/UserGuide/Others/DelegationsAndPrepayments#http://maps.google.com) z danymi trasy przejazdu*)

## *Przejdź do [menu](https://support.edokumenty.eu/trac/wiki/UserGuide/Others/DelegationsAndPrepayments#tytul)*

#### **Rozliczenie delegacji**

Zakładka rozliczenie umożliwia wprowadzenie dodatkowych kosztów związanych z delegacją. Wprowadzenie kosztu można dokonać na dwa sposoby:

- Szybkie dodanie nowego dokumentu typu Faktura VAT przycisk nowy z ikoną plusika
- Utwórz fakturę VAT przycisk nowy bez ikony plusika

Różnica w działaniu polega na tym, że w przypadku nowy bez plusika definiujemy fakturę poprzez formularz natomiast z plusikiem opcja pozwala na automatyczne dodanie faktury pomijając formularz.

| Delegaciaa - (Nr DEL/AS/15/15) - Prezentacia rozwiązań i produktów Baba Jaga Sp. z o.o. |                                                                                                    |  |  |  |                                                |  |         |  | ?<br>x |                  |  |           |
|-----------------------------------------------------------------------------------------|----------------------------------------------------------------------------------------------------|--|--|--|------------------------------------------------|--|---------|--|--------|------------------|--|-----------|
|                                                                                         |                                                                                                    |  |  |  | S Przekaż 2 2 2 2 2 połącz do sprawy 2 3 3 3 2 |  |         |  |        | <b>DELEGACJA</b> |  | $\approx$ |
|                                                                                         | Koszty podróży<br>Szczegóły<br>Instrukcje<br>Rozliczenie<br>Cechy<br>Powiązania<br>Komentarze                                                                                                    |  |  |  |                                                |  |         |  |        |                  |  |           |
|                                                                                         | $\begin{array}{c c c c c} \multicolumn{2}{c }{\phantom{a}0} & \multicolumn{2}{c }{\phantom{a}0} & \multicolumn{2}{c }{\phantom{a}0} & \multicolumn{2}{c }{\phantom{a}0} & \multicolumn{2}{c }{\phantom{a}0} & \multicolumn{2}{c }{\phantom{a}0} & \multicolumn{2}{c }{\phantom{a}0} & \multicolumn{2}{c }{\phantom{a}0} & \multicolumn{2}{c }{\phantom{a}0} & \multicolumn{2}{c }{\phantom{a}0} & \multicolumn{2}{c }{\phantom{a$ |  |  |  |                                                |  |         |  |        |                  |  |           |
| $\bullet$                                                                               | $\bullet$                                                                                                    |  |  |  |                                                |  | Pozycja |  |        |                  |  | Wartość   |
|                                                                                         | $\bullet$<br>Za pomoc w prezentacji (Nr FV002/06/2015; 100 PLN)                                                                                                    |  |  |  |                                                |  |         |  |        | 100.00 zł        |  |           |
|                                                                                         |                                                                                                    |  |  |  |                                                |  |         |  |        |                  |  |           |
|                                                                                         |                                                                                                    |  |  |  |                                                |  |         |  |        |                  |  |           |
|                                                                                         |                                                                                                    |  |  |  |                                                |  |         |  |        |                  |  |           |

(*Rozliczenie delegacji*)

Po dodaniu kosztu możemy go edytować bezpośrednio z listy. Edycji podlegają pola Opis oraz Wartość (brutto). Zatwierdzenie odbywa się poprzez wyjście z pola lub kliknięcie przycisku ENTER. Po aktualizacji dokumentu następuje aktualizacja podsumowania delegacji.

W przypadku podsumowania dodatkowo mamy możliwość wypełnienia takich danych jak:

- Ryczałt za przejazdy
- Diety
- Noclegi ryczałty

Wszystkie te pola są edytowane bezpośrednio z listy wystarczy kliknąć w pole, wprowadzić wartość i zatwierdzić.

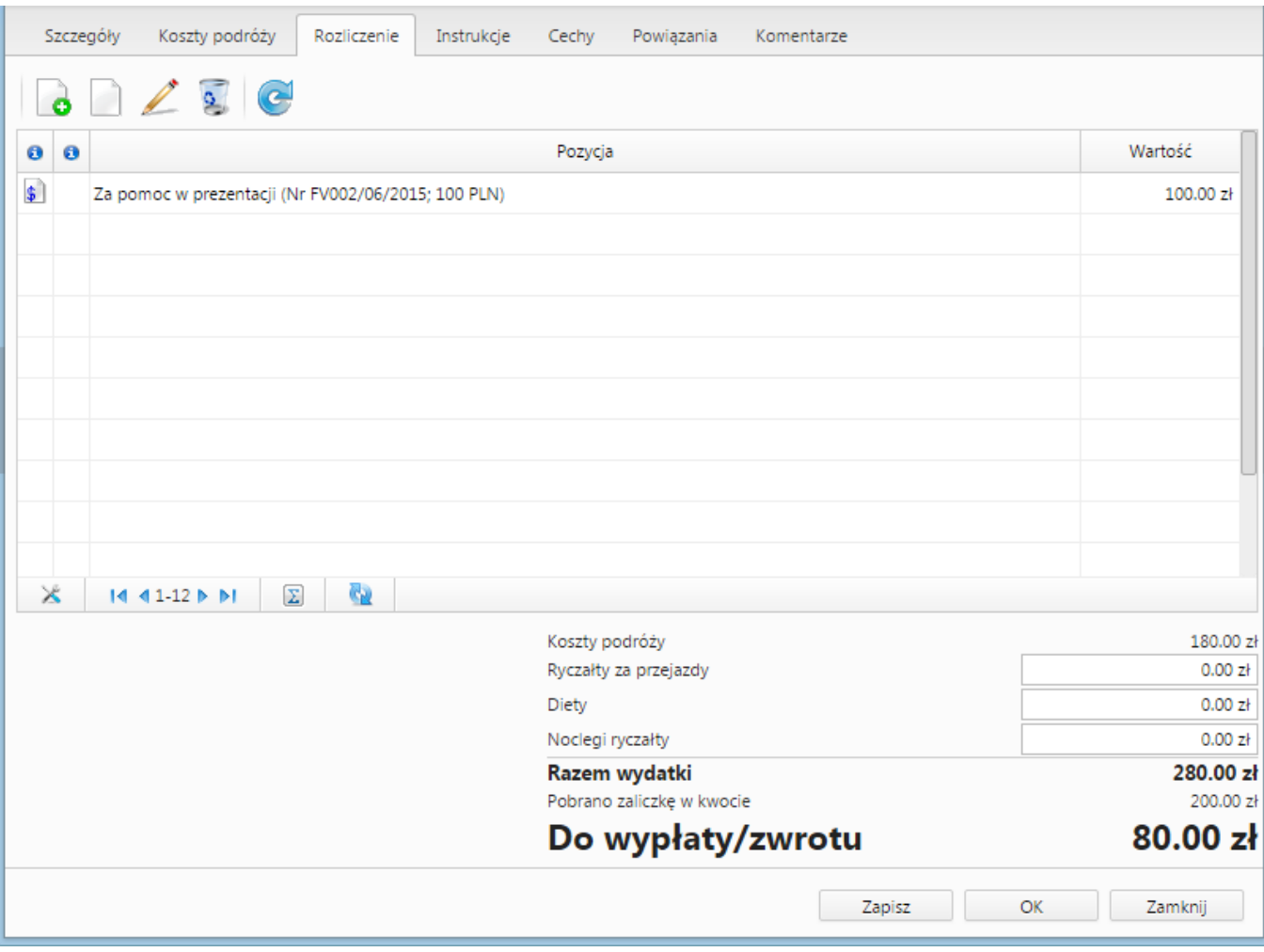

(*Podsumowanie rozliczenia*)

# *Przejdź do [menu](https://support.edokumenty.eu/trac/wiki/UserGuide/Others/DelegationsAndPrepayments#tytul)*

# **Zaliczka**

Formularz zaliczki składa się z podstawowych pól jak pokazano na rysunku poniżej:

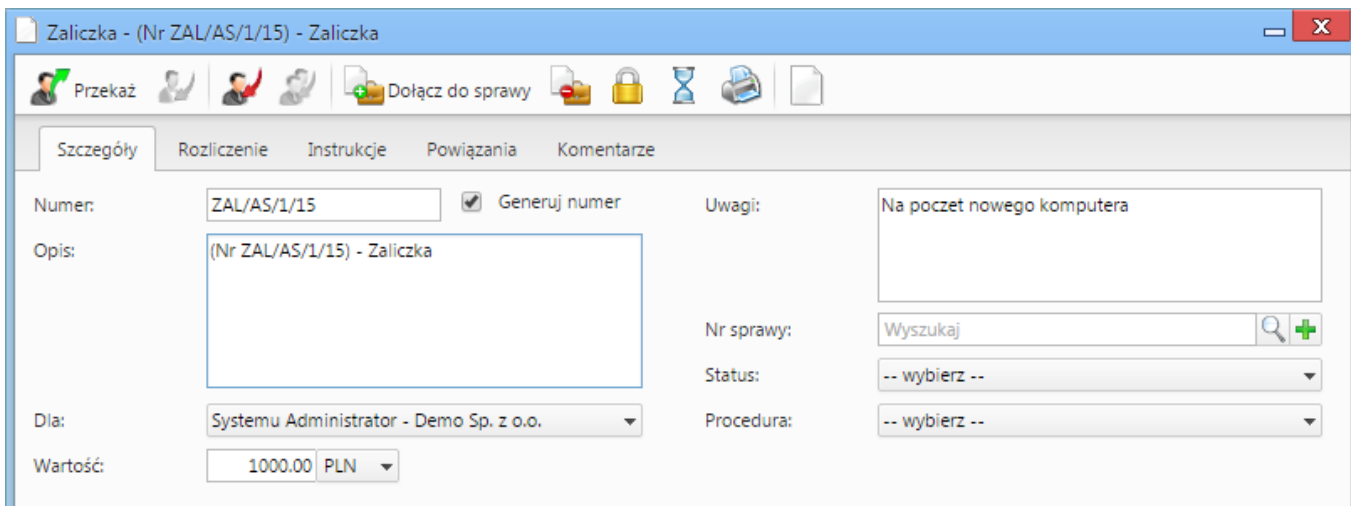

(*Zaliczka*)

## *Przejdź do [menu](https://support.edokumenty.eu/trac/wiki/UserGuide/Others/DelegationsAndPrepayments#tytul)*

#### **Rozliczenie zaliczki**

Po wypełnieniu formularzu oraz zapisaniu pojawia się dodatkowa zakładka Rozliczenie:

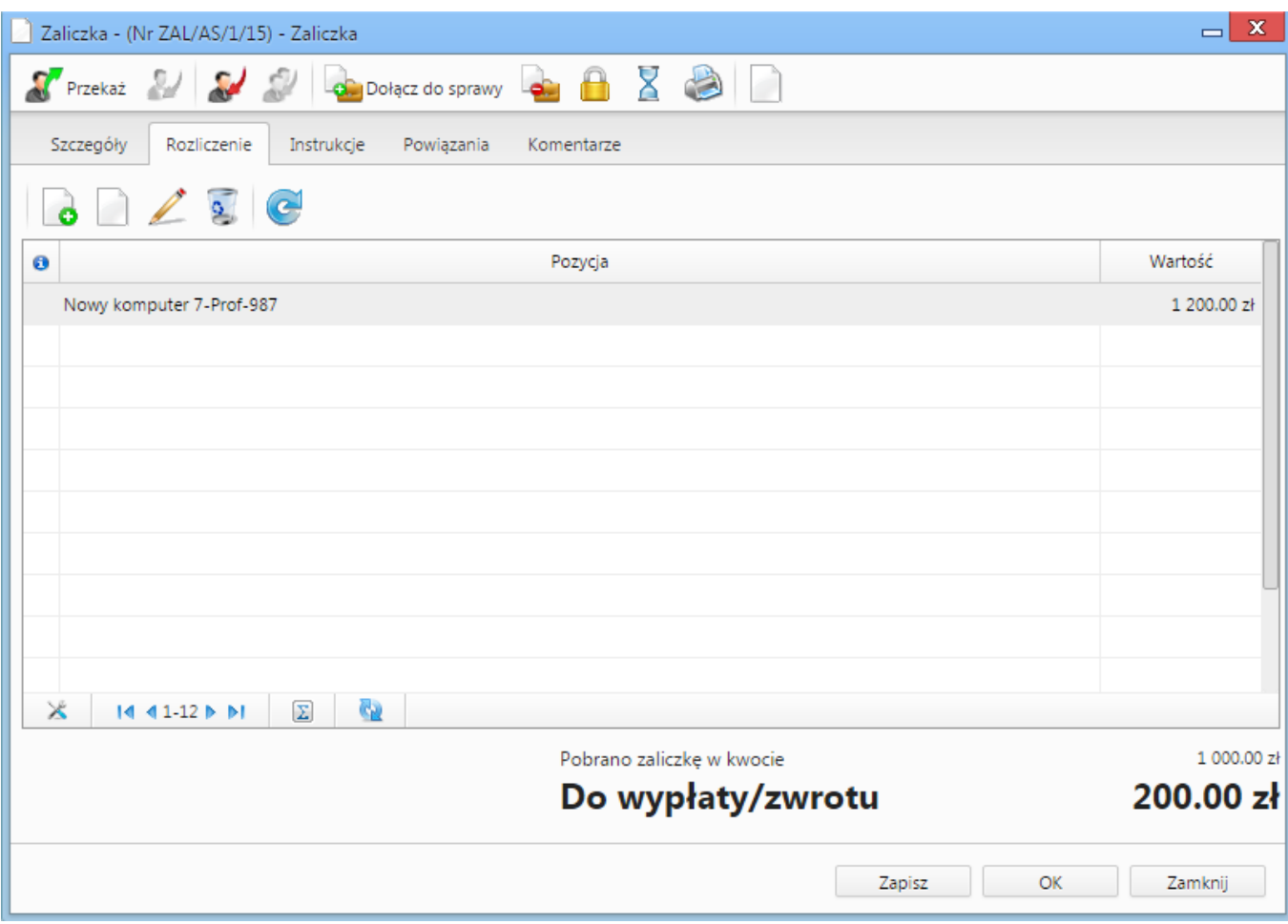

(*Rozliczenie zaliczki*)

Podobnie jak w przypadku zakładki Rozliczenie na Delegacji tak samo działa zakładka Rozliczenie dla Zaliczki (dodanie oraz edycji kosztu).

### *Przejdź do [menu](https://support.edokumenty.eu/trac/wiki/UserGuide/Others/DelegationsAndPrepayments#tytul)*

## **Dodatkowe uwagi**

W przypadku faktur tworzonych do rozliczania kosztów delegacji oraz zaliczek nie ma obecnie możliwości podglądu ich bezpośrednio z listy dokumentów.

W momencie przekazywania delegacji lub zaliczki automatycznie następuje przekazanie tych faktur zgodnie z deklaracją dla dokumentu nadrzędnego.

Akcja workflow [Eksport dokumentu do systemu zew](https://support.edokumenty.eu/trac/wiki/DeployerGuide/Customization/ProcessAutomation/Commands#ExportDocumentToFKCommand) również automatycznie eksportuje dokumenty podrzędne w przypadku eksportu delegacji lub zaliczki.

*Przejdź do [menu](https://support.edokumenty.eu/trac/wiki/UserGuide/Others/DelegationsAndPrepayments#tytul)*